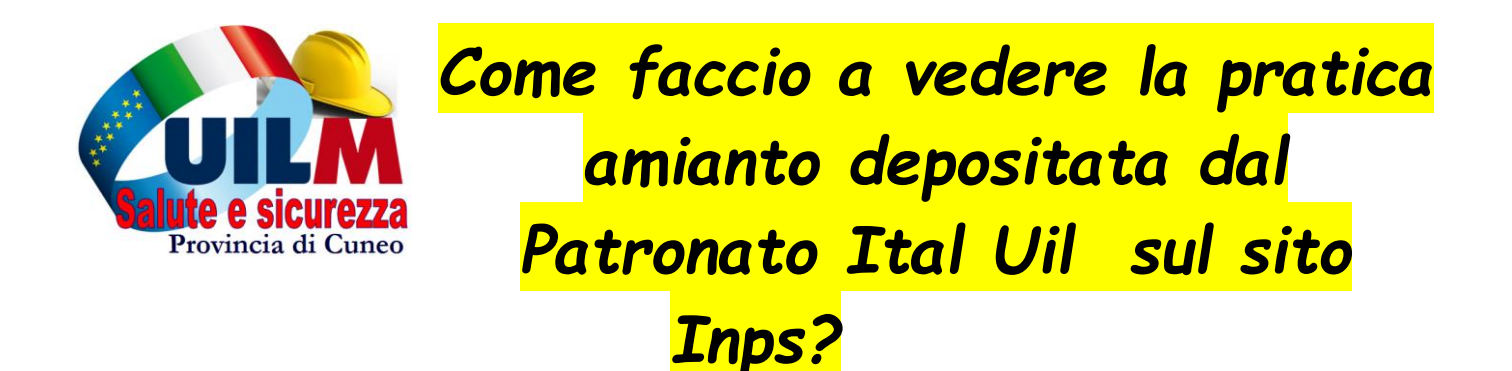

## *1) Mi collego al sito Inps https://www.inps.it/nuovoportaleinps/default.aspx*

## *2) clicco su Lavoratori a dx*

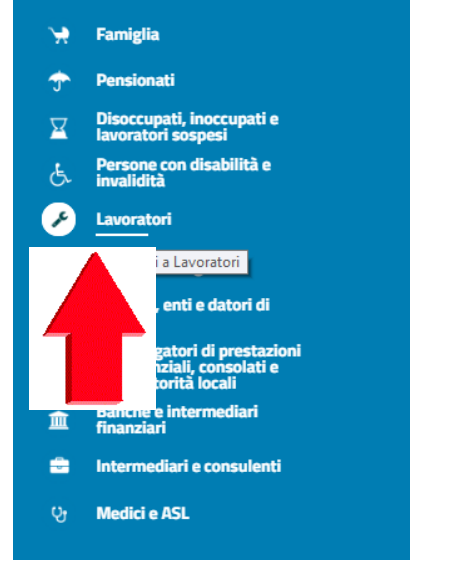

# *3) Clicco su entra in My Inps in alto*

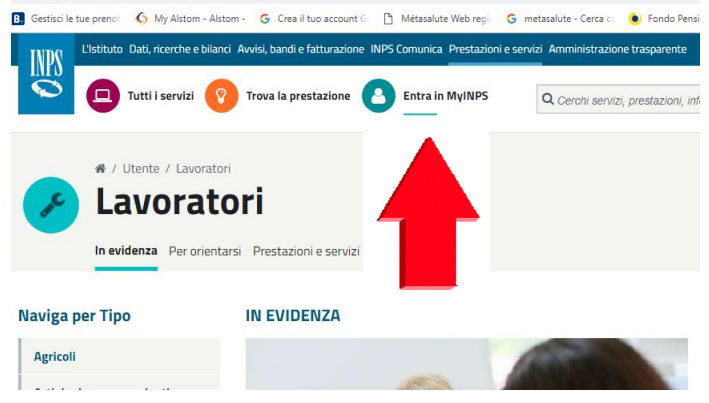

*4) Digito il mio codice fiscale e il mio PIN dell' Inps* 

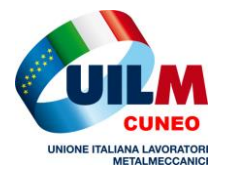

La Uil è vicino a Te? Sempre!

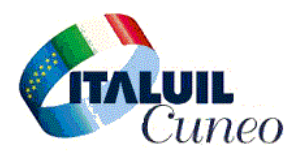

## *5) Clicco in alto in centro su TROVA LA PRESTAZIONE*

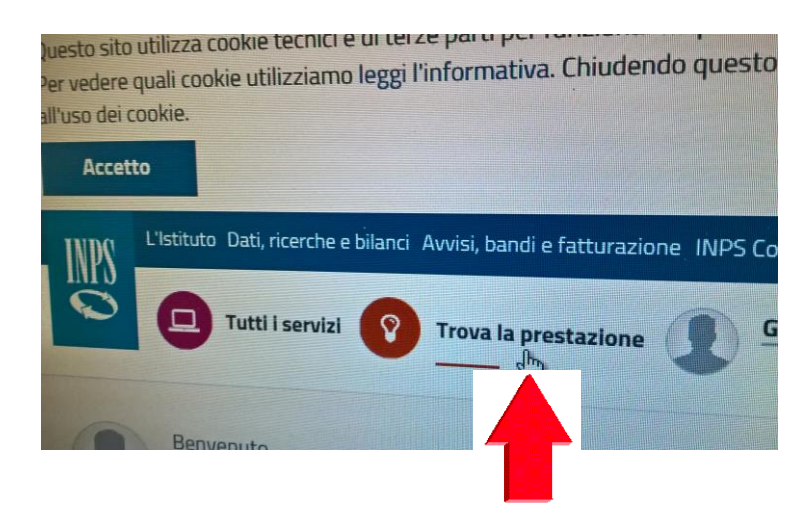

#### *6) Clicco in alto su Lavoratori*

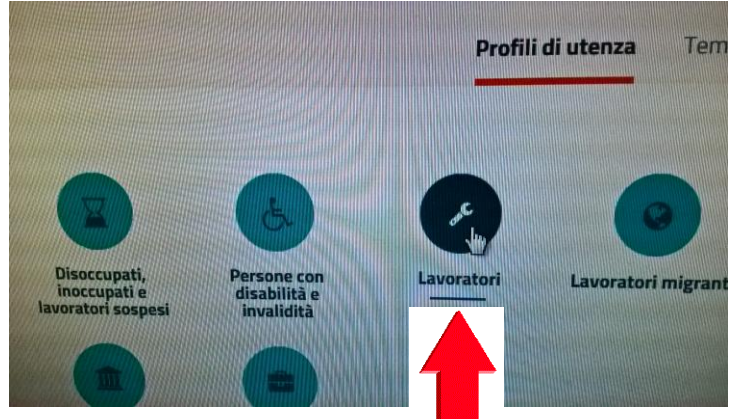

## *7) Clicco su AVANTI*

## *8) Clicco su Pensioni*

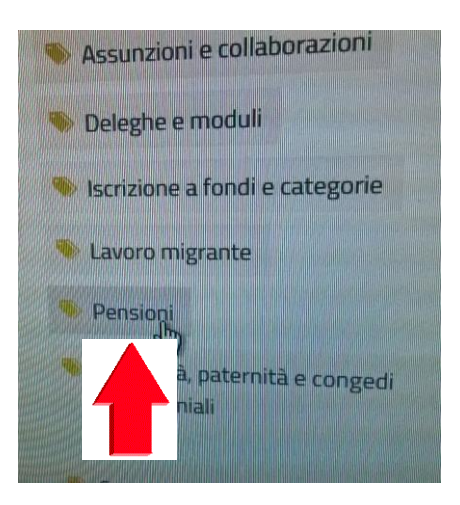

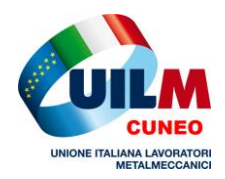

La Uil è vicino a Te? Sempre!

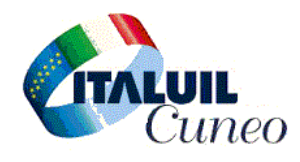

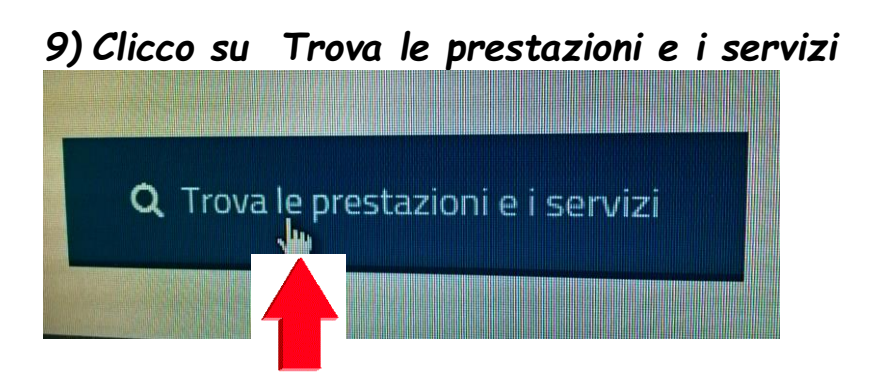

*10) Clicco su Domanda Pensione , Ricostituzione , Ratei, Ecocert, Ape Sociale e benefici ….*

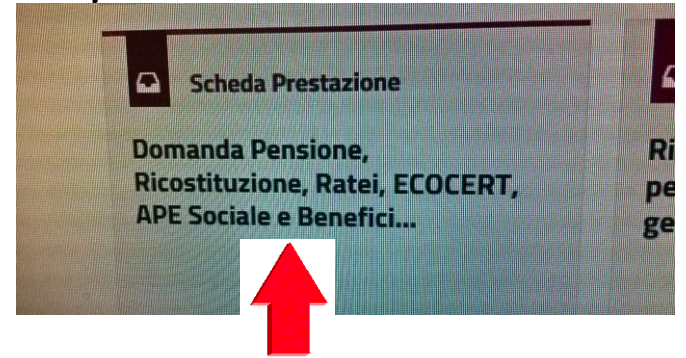

## *11) Clicco su Accedi al servizio*

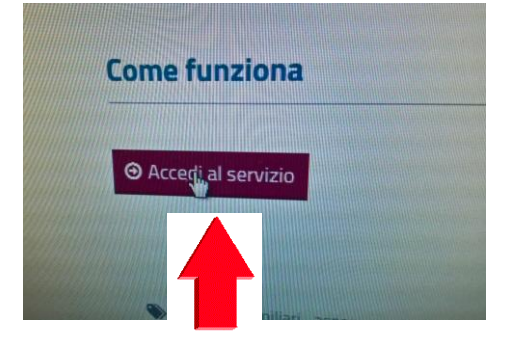

- *12) Clicco su Disoccupati , Inoccupati e Lavoratori sospesi , ……*
- *13) Clicco su Domanda di Prestazioni pensionistiche , Pensione , Ricostituzione , Ratei maturati e non riscossi , Certificazione del diritto a pensione …*

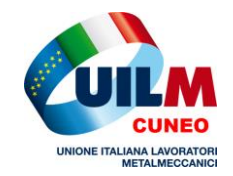

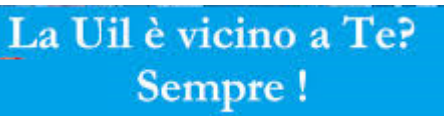

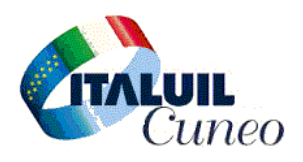

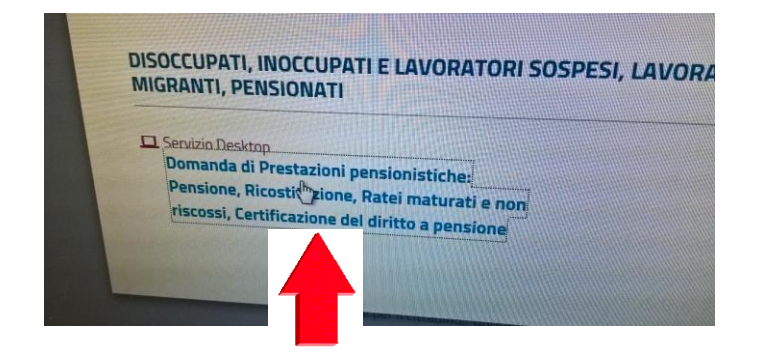

Clicco su Le mie domande  $14)$ 

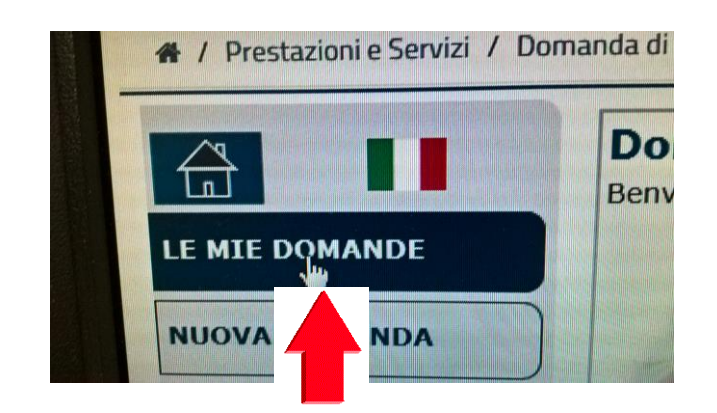

 $15)$ E finalmente vedrai la tua domanda ......... VERIFICA DEL DIRITTO ALLA MAGGIORAZIONE AMIANTO ART.1 -COMMA 246 - LEGGE 205/2017

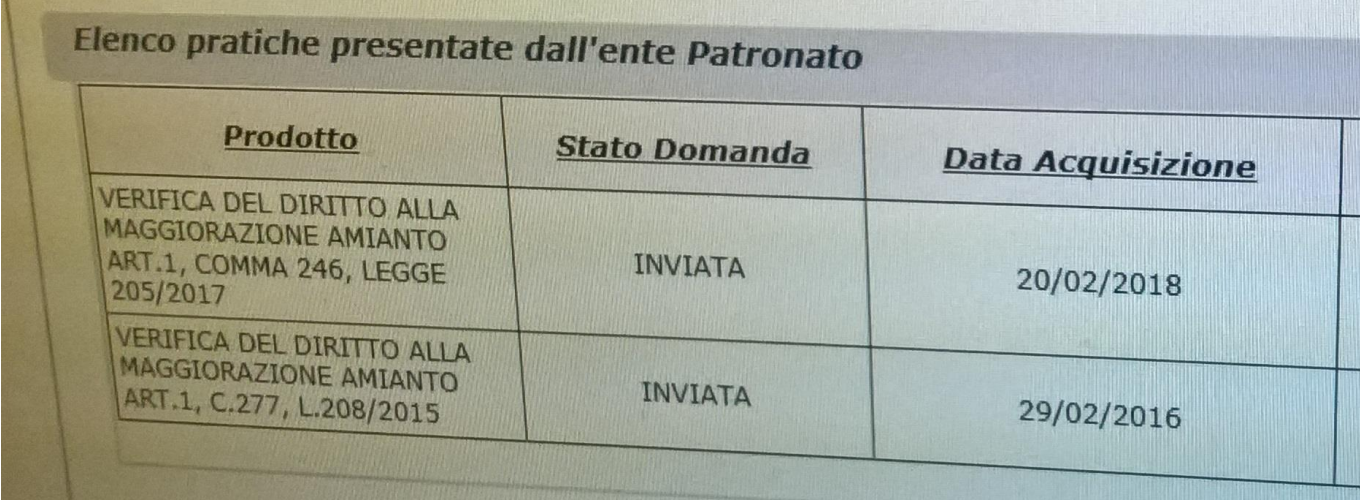

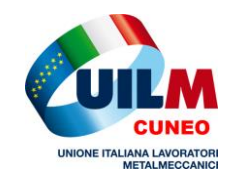

La Uil è vicino a Te? Sempre!

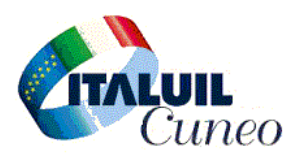